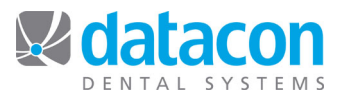

## Chart Notes

The Chart Notes page in Charting shows all completed treatments, treatment plan, prescriptions, and chart notes in the patient ledger. Notes on transactions are expanded so everything can be read by just scrolling up and down through the list.

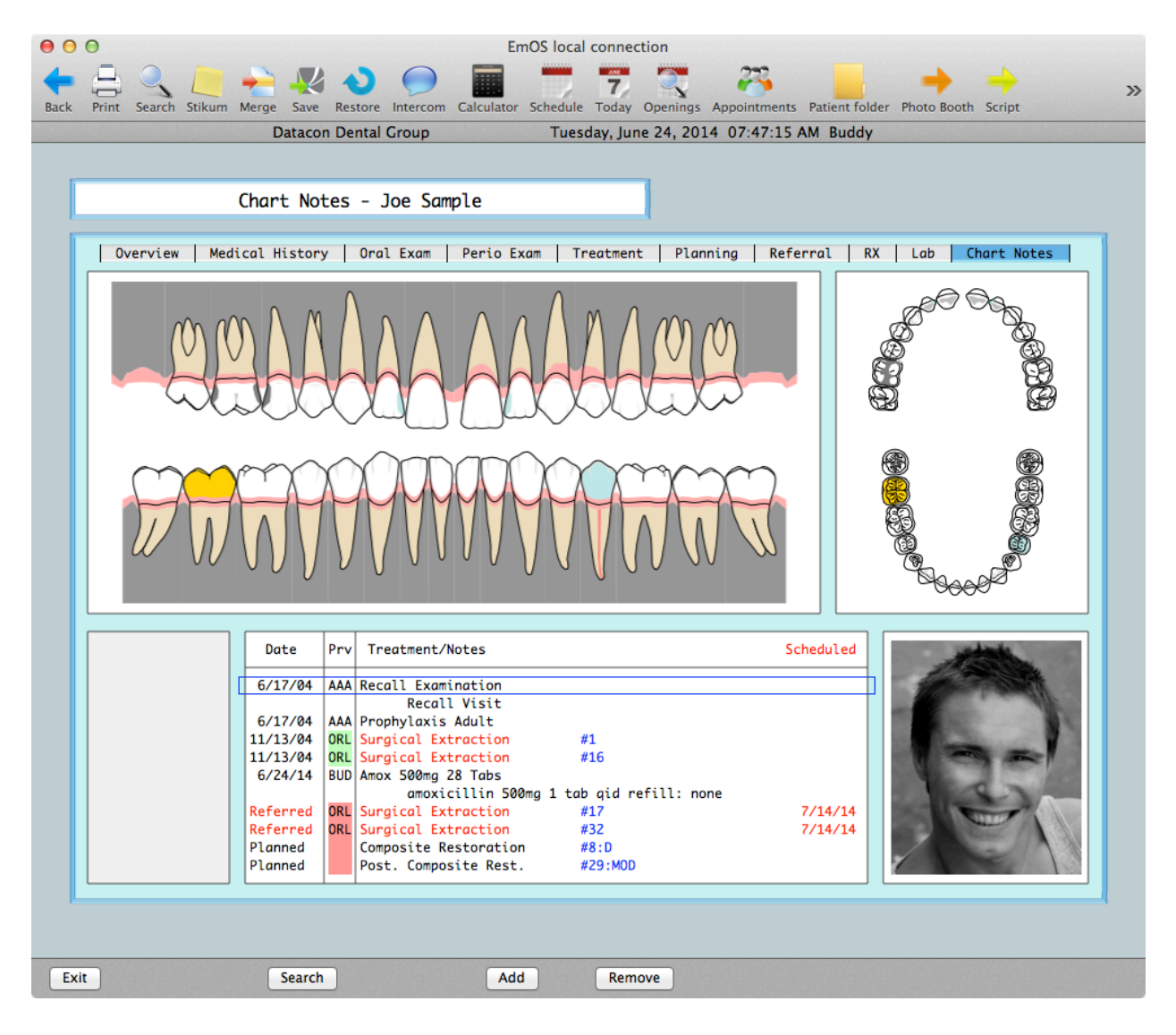

You may add or remove chart note transactions from here. Select a transaction to review the details or edit the note.

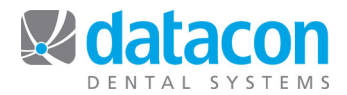

When viewing the transactions in Chart Notes, you can click on one or more teeth or click and drag to select a range of teeth.

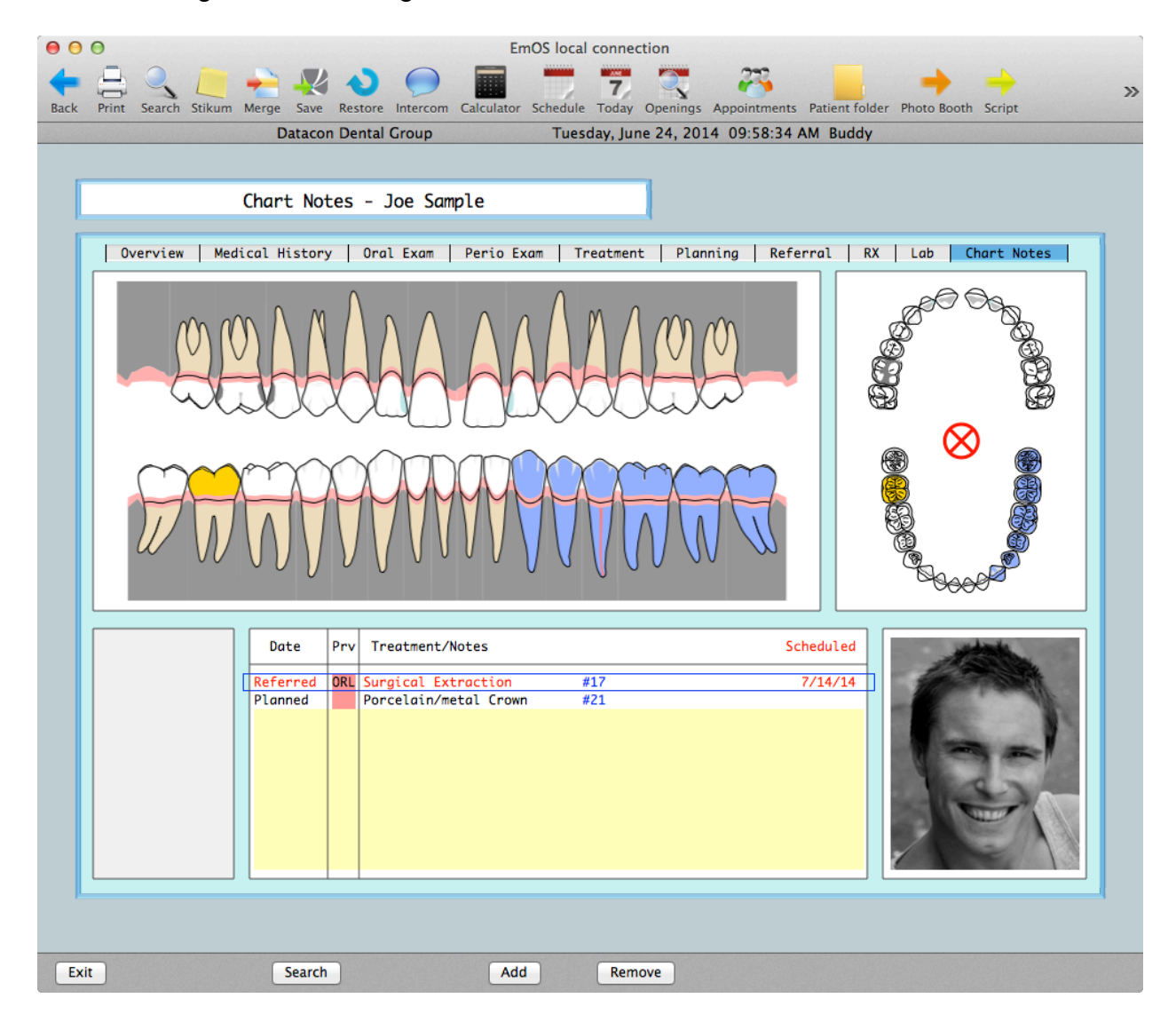

When there are teeth selected, only the transactions for those teeth are displayed. This makes it simple to review the entire history for a tooth or review treatment plan by quadrant.

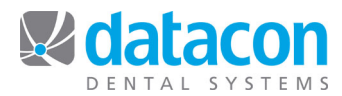

## When a transaction is selected from the list in Chart Notes you can see the details.

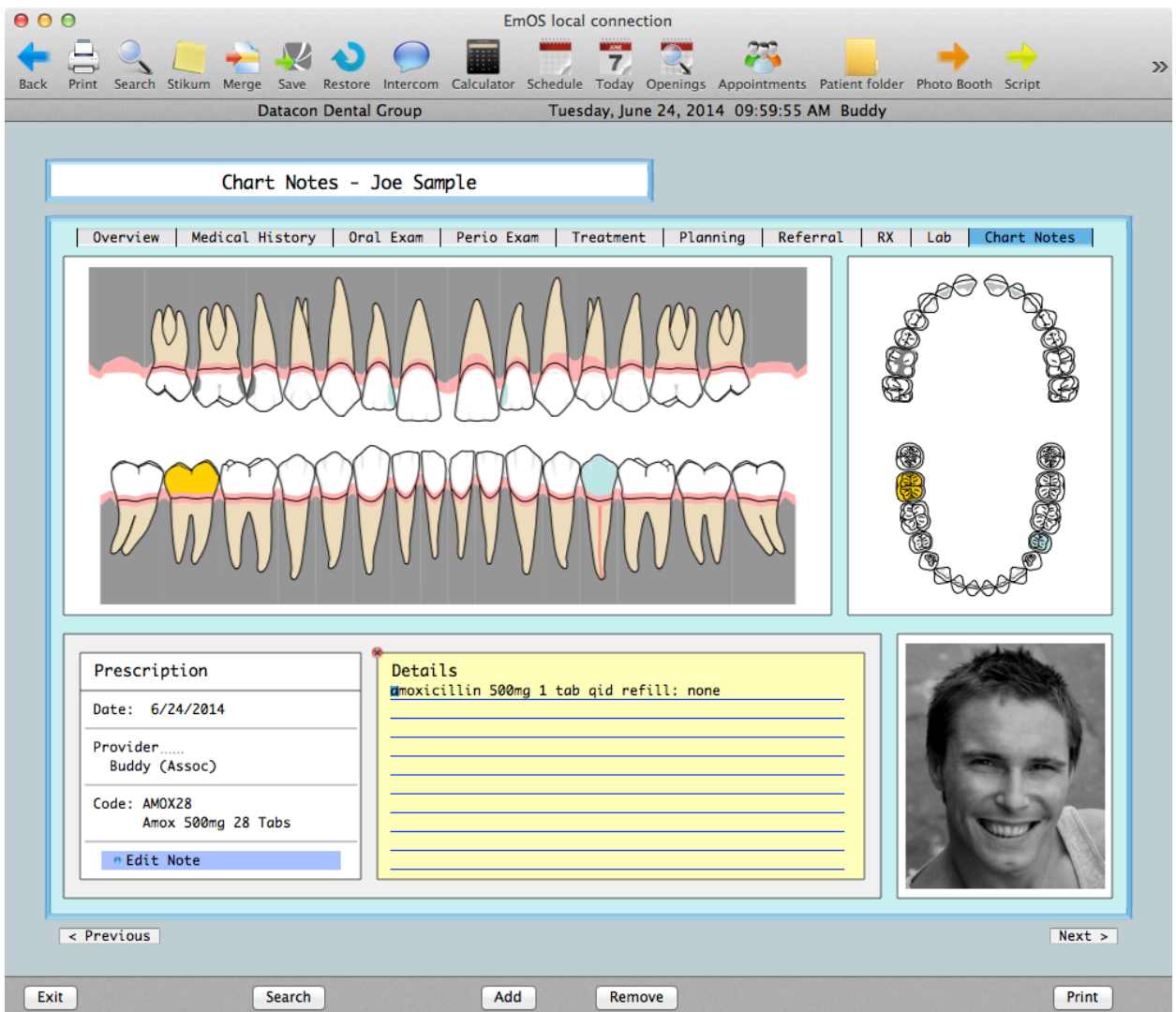

Notes may be edited until the daily clear is performed. After that, you can append to the end of the note and the software will record the date, time, and the ID of user who added to the note.

**Questions?** Contact the staff at Datacon for help. www.datacondental.com Phone: (800) 773-7878 Email: info@datacondental.com